# C BCC METAURO

Quest'anno la Certificazione Fiscale non verrà spedita tramite posta ordinaria, ma sarà resa disponibile, agli aderenti, solo all'interno della propria Area Riservata nella sezione Documenti

Di seguito spieghiamo come registrarsi in pochi e semplici passi.

Vai al il sito www.bccrisparmioeprevidenza.it e clicca "Area Riservata" per registrarti.

L'area riservata è uno strumento sempre più utile e comodo per i sottoscrittori del Fondo pensione Aureo. Qui è possibile reperire le informazioni e la documentazione necessarie ed essere supportati nella gestione della propria posizione, nel caso specifico la guida mostra come reperire la Certificazione Fiscale dei versamenti effettuati nell'anno.

Clicca su Fondo pensione e ti si aprirà questa schermata

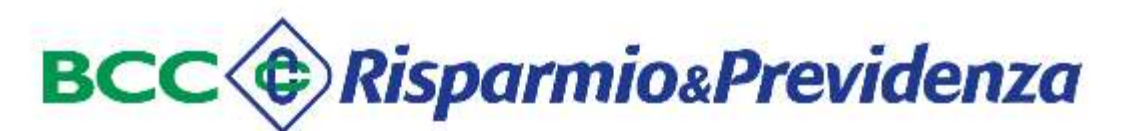

## Accedi a BCC Fondi Pensione

Se sei un aderente e accedi per la prima volta all'area riservata del Fondo Pensione Aperto Aureo, clicca su "Registrazione"

Ti verrà chiesto di inserire il tuo codice aderente: lo trovi indicato sulla lettera di benvenuto o sul rendiconto annuale inviato dal Fondo Pensione

Se ti sei già registrato nell'area riservata del Fondo Pensione inserisci la tua username e la password nei campi sottostanti e clicca sul pulsante "Accedi":

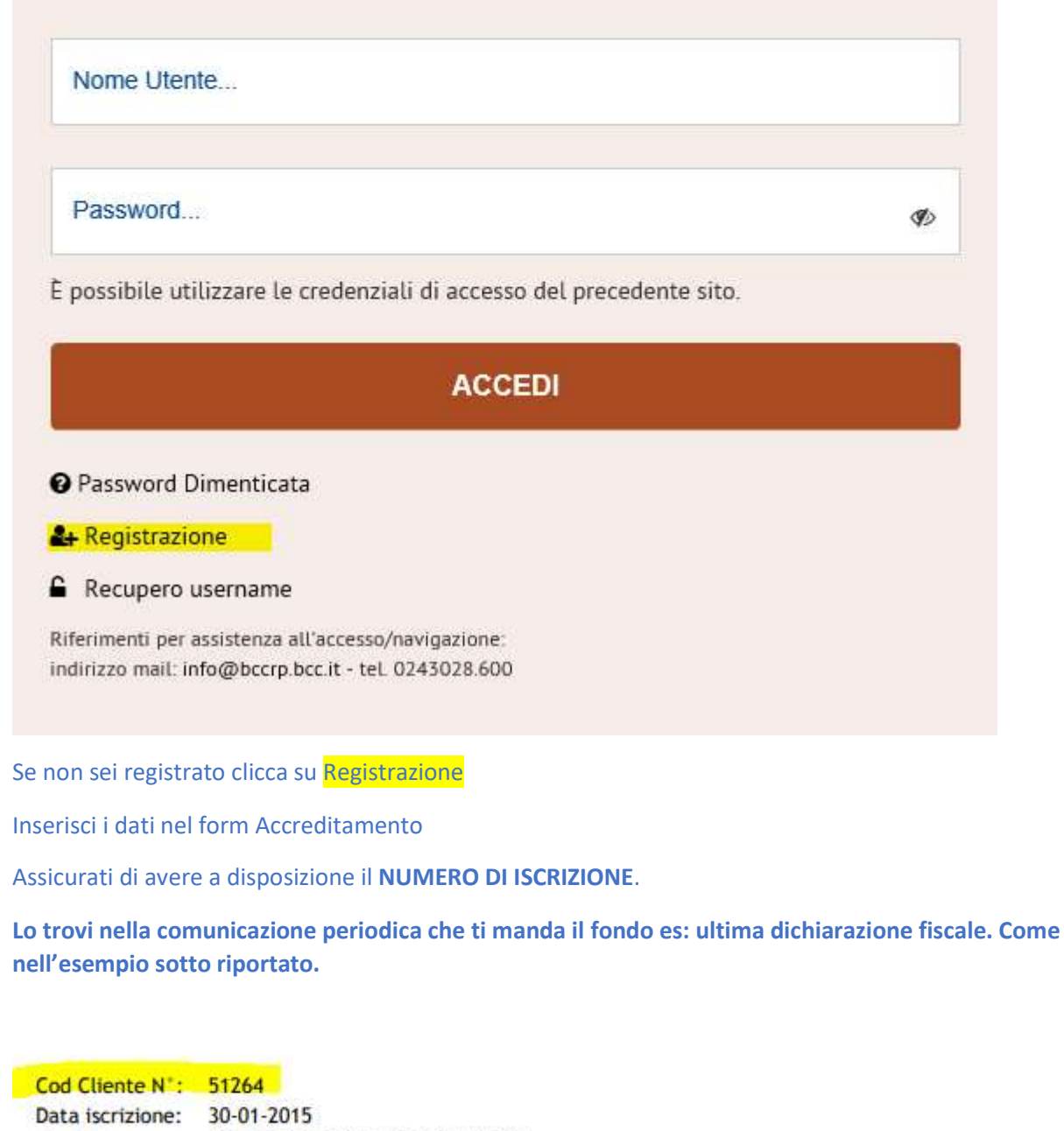

FONDO PENSIONE APERTO AUREO Prodotto:

Se non lo ritrovi puoi richiederlo alla tua filiale.

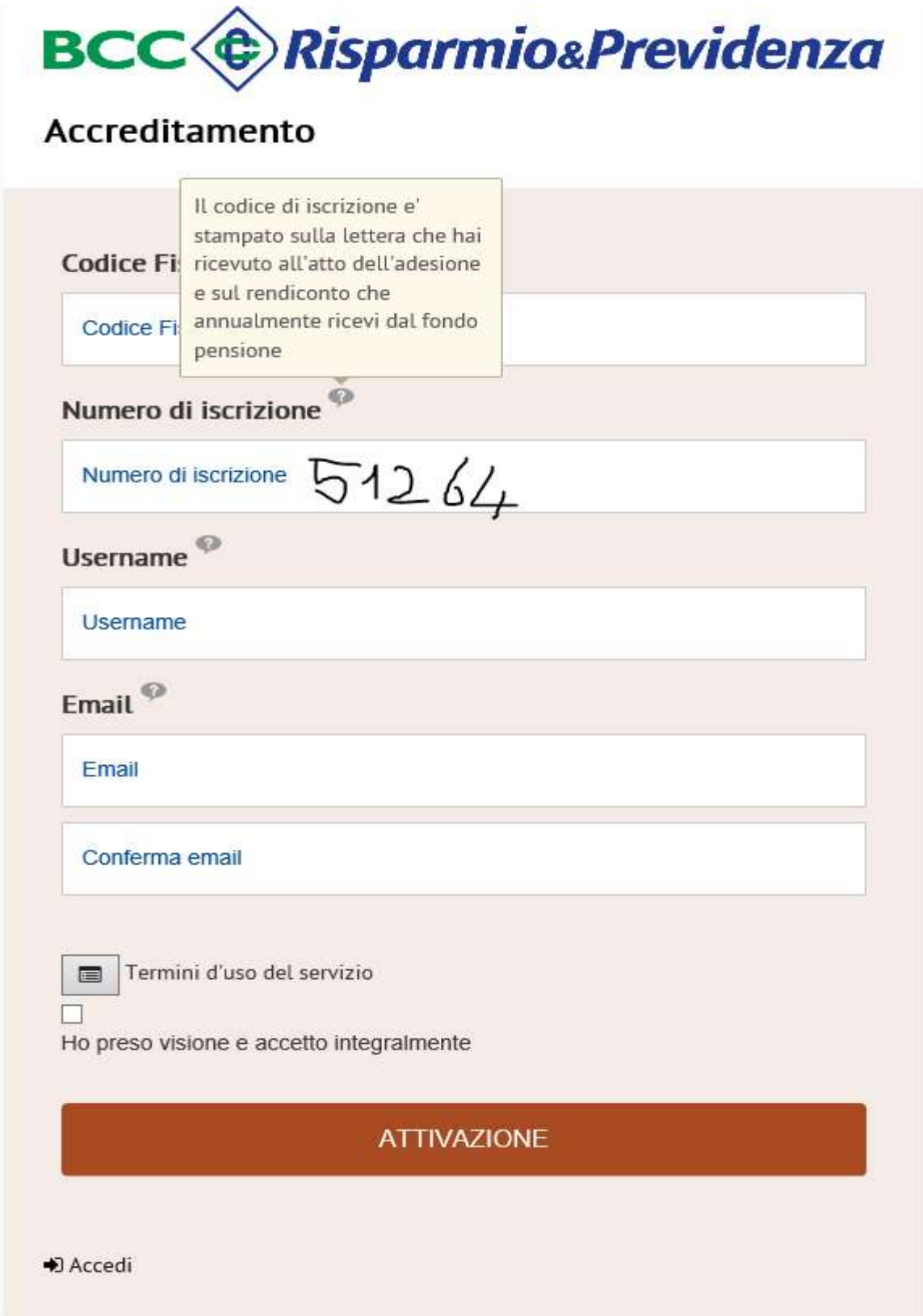

Una volta completato l'iter di iscrizione, al primo accesso dovrai cliccare su Avanti, poi su documenti e in fine su lista documenti

### Informazioni  $\blacktriangle$ L'Otp e' un codice alfanumerico che viene generato al momento del bisogno e serve per aumentare la sicurezza per le operazioni elettroniche. Al momento per il Fondo Pensione Aperto Aureo serve per attivare un piano di versamento (SDD) e le richieste di prestazione. Per attivare l'OTP procedere con i sequenti passi-- scaricare l'app 'Google Authenticator' sul dispositivo che si desidera utilizzare per le future autenticazioni - Cliccare sul pulsante 'Aggiung dispositivo' - Aprire l'app d Google e scansionare il codice a barre presentato in mappa stando attenti a chiudere tutte le pubblicita' e a cliccare sul tasto "Scan Qr Code" - inserire il nome con cui vuole si desidera identificare il dispositivo mobile associato e il codice numerico (OTP) che nel frattempo la app avra' generato in seguito alla scansione del codice a barre - Cliccare su 'Conferma' Dal momento in cui il proprio dispositivo e' associato e' possibile utilizzare la app di Google Authenticator per generare i codici di autenticazione per le operazioni dispositive che lo richiedano. E' possibile associare fino ad un massimo di tre dispositivi. Per eliminare l'associazione e' sufficiente selezionare l'icona 'Cancella' Se non vuoi associare un dispositivo adesso puoi procedere ugualmente cliccando sul tasto "AVANTI", potrai associare successivamente il tuo dispositivo selezionando dal menu' principale la voce "Gestione Otp" Lista dispositivi  $\blacktriangle$ Data attivazione Dispositivo Cancella Non sono presenti i dispositivi attivi. Aggiungi Dispositivo

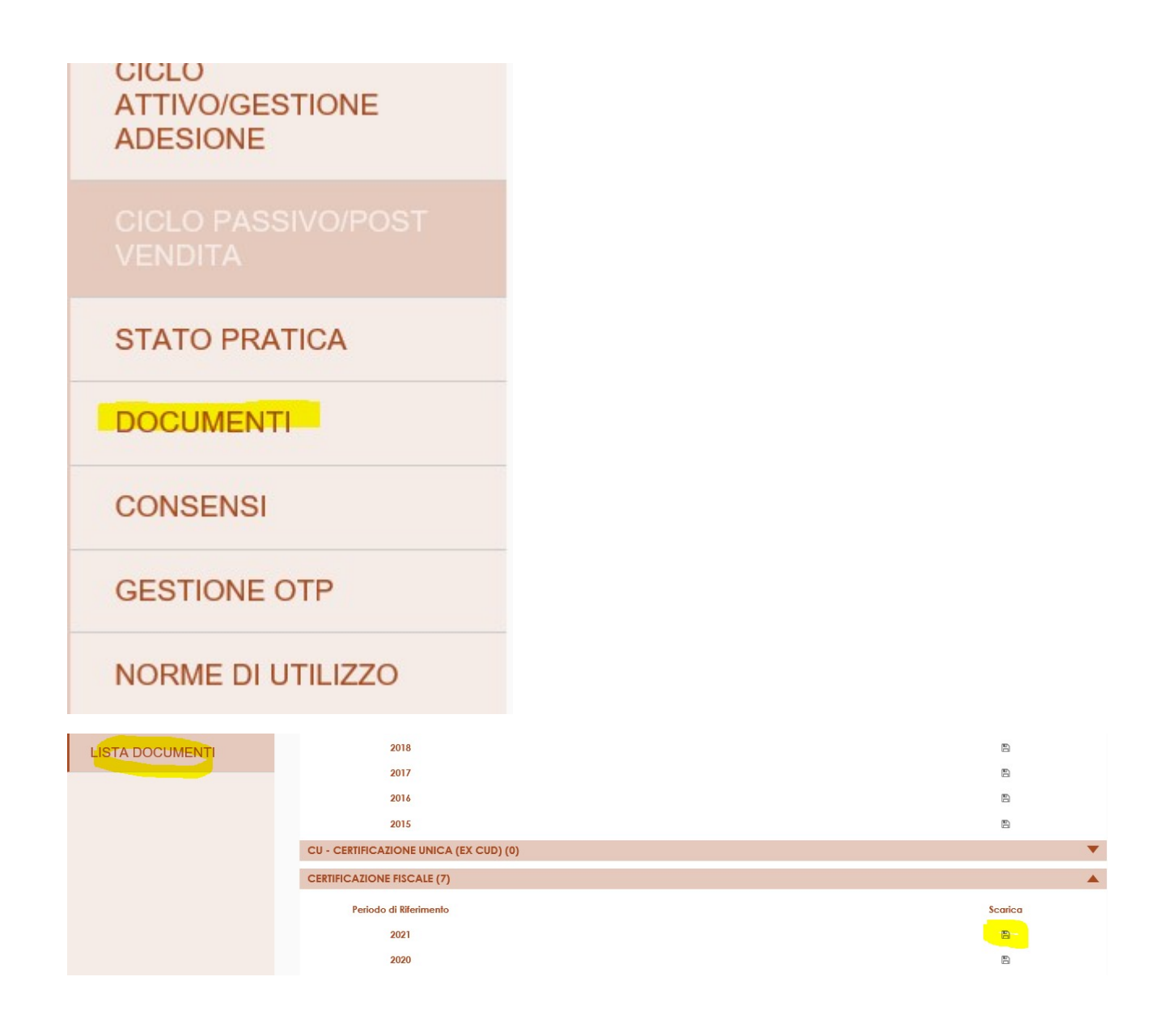

# Trovata la certificazione dell'anno che ti interessa basta cliccare sul simbolino del download e si aprirà il file pdf che potrai salvare sul tuo pc. SEI ARRIVATO!

Oggetto: ATTESTAZIONE VERSAMENTO CONTRIBUTI

## Gentile Aderente.

con riferimento alla forma pensionistica attuata mediante adesione al Fondo Pensione Aperto Aureo, riconosciuto ai sensi del D. Lgs. 5 dicembre 2005, n. 252 quale forma di previdenza per l'erogazione di trattamenti pensionistici complementari iscritto nell'albo Covip n. 53, la informiamo che nell'anno 2021 risultano versati contributi come di seguito riepilogato (DATI IN EURO):

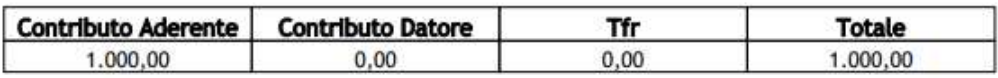

## **AVVERTENTE:**

Si invita il cliente, con riferimento ai contributi indicati in tabella, a verificare le somme esposte con le proprie risultanze contabili poiché i contributi versati alla fine dell'anno e pervenuti al fondo con valuta gennaio 2022 non sono ricompresi nel prospetto e pertanto è necessario esibire copia della distinta di bonifico in aggiunta alla presente per la relativa deduzione fiscale; per contro, i contributi versati alla fine dell'anno 2020 e pervenuti al fondo con valuta gennaio 2021 sono ricompresi nel prospetto e vanno esclusi dal conteggio per evitare la doppia deduzione

Si precisa che i contributi esposti al lordo di eventuali spese collegate sono deducibili dal reddito complessivo ai sensi di quanto disposto dal comma 1, lett. e-bis) dell'art. 10 del D.P.R. 22/12/1986 n. 917 alle condizioni e nei limiti di quanto previsto dall'art. 8 del decreto legislativo 5 dicembre 2005, n. 252. Il trasferimento al fondo del TFR, sia maturando che maturato, non assume rilevanza fiscale e pertanto non è soggetto a tassazione al momento del trasferimento senza necessità di doverlo riportare tra gli oneri deducibili.

## Se si vuole ricevere via mail la tua Certificazione fiscale devi autorizzare il fondo pensione inserendo la propria mail nella sezione consensi

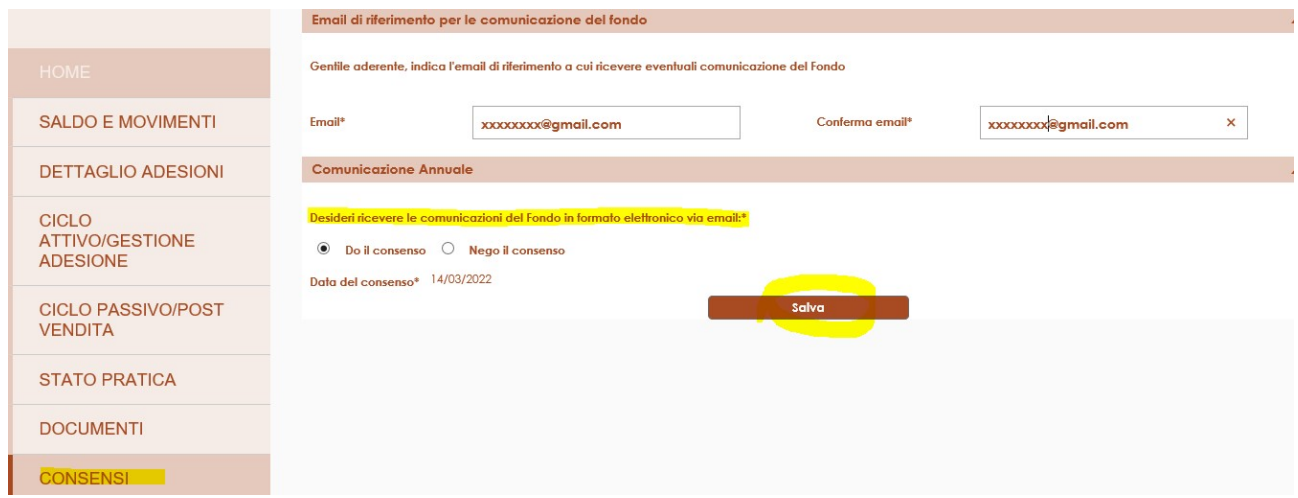

![](_page_4_Picture_10.jpeg)